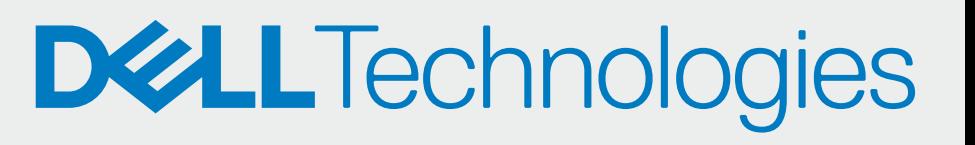

# ONBOARDING ALS PARTNER

## BEREITSTELLEN

### KONFIGURIEREN UND HERUNTERLADEN

SupportAssist für Business-PCs mit Windows-Betriebssystem

Schnellstarthandbuch für Partner

Kontaktinformationen hinzufügen und Einstellungen konfigurieren (Bereitstellen und verwalten)

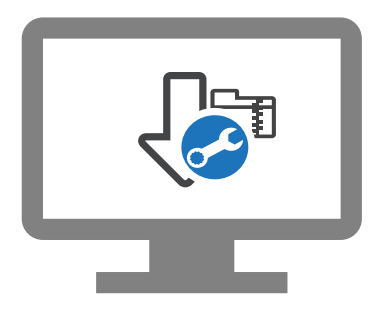

Das SupportAssist-Paket herunterladen

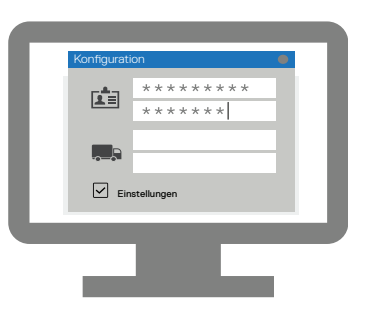

## **ONBOARDING** IHRER KUNDEN

Sie können nun die PCs Ihres Kunden in TechDirect verwalten. SupportAssist für Business-PCs überwacht die einzelnen PCs und kommuniziert mit TechDirect, um Sie bei der Verwaltung der PCs zu unterstützen.

SupportAssist-Bereitstellungspaket extrahieren und erstellen

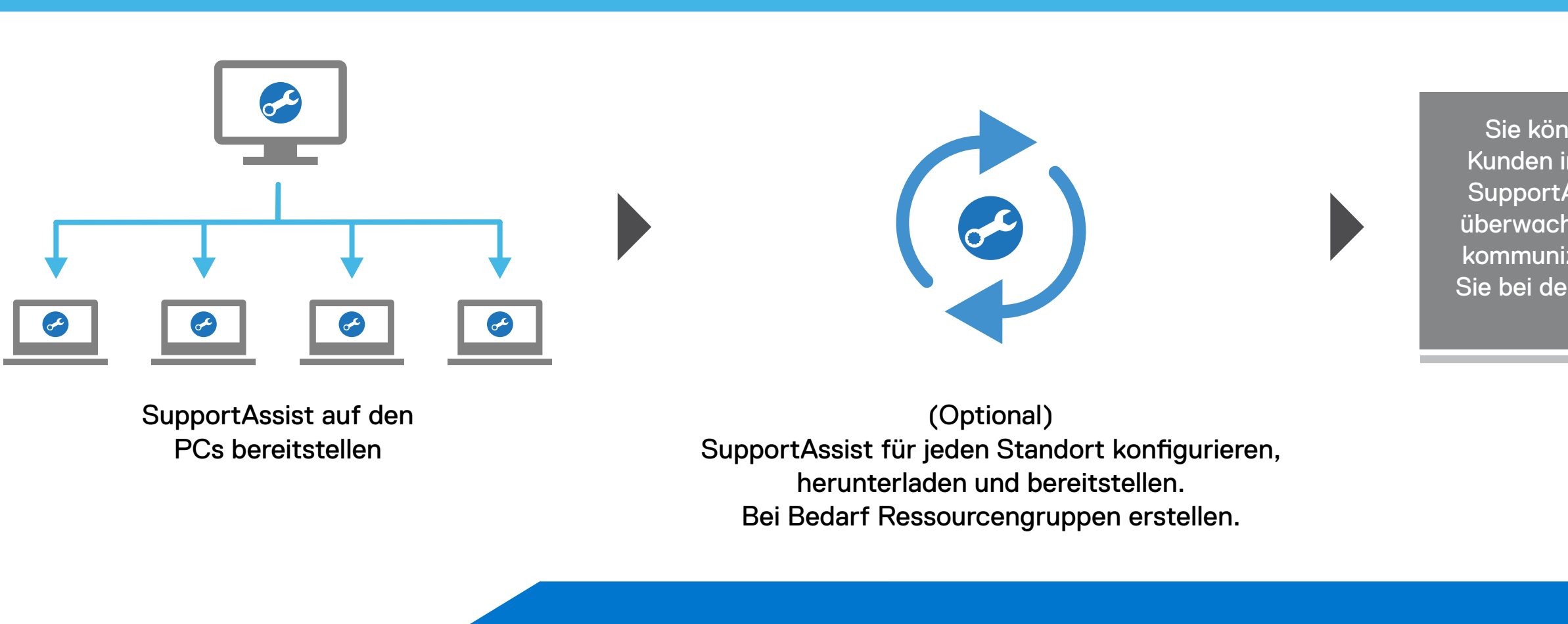

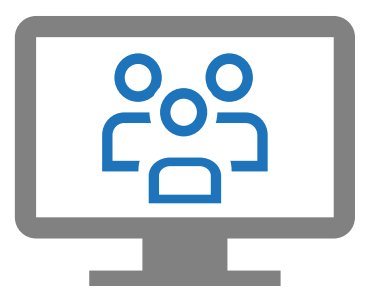

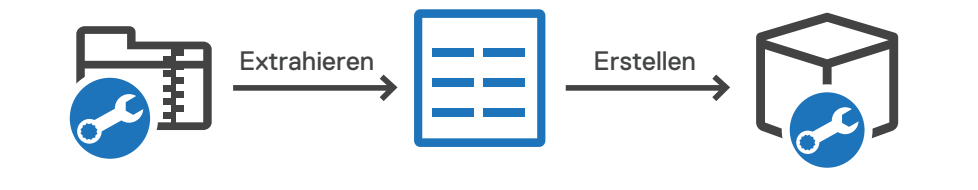

 $\blacktriangleright$ 

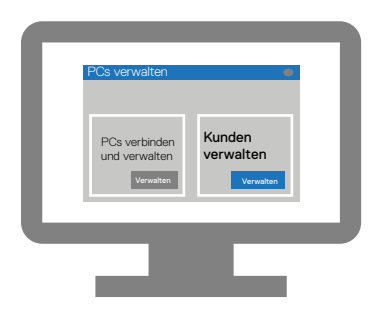

Zu "Manage PC fleet" (PCs verwalten) > "Manage your clients" (Kunden verwalten) navigieren

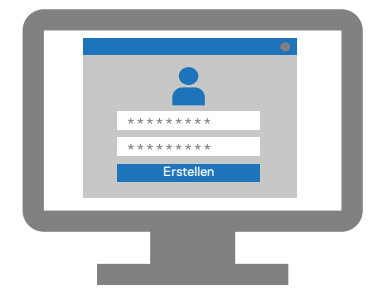

Neues Kundenkonto erstellen

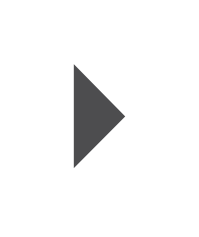

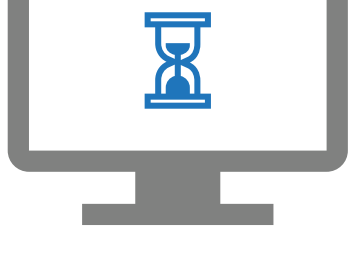

Genehmigung durch den Kunden abwarten

(Optional) Techniker in TechDirect hinzufügen

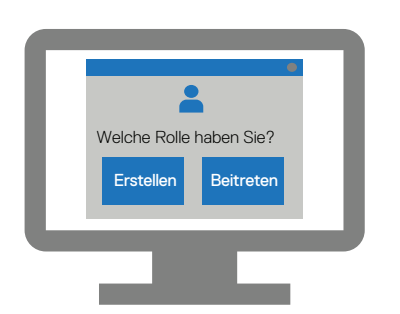

Ihr Konto mit Ihrem Unternehmensprofil in TechDirect verknüpfen

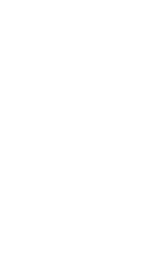

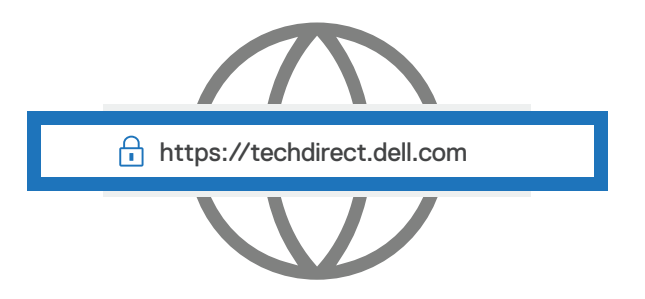

Unter https://techdirect.dell.com registrieren und anmelden

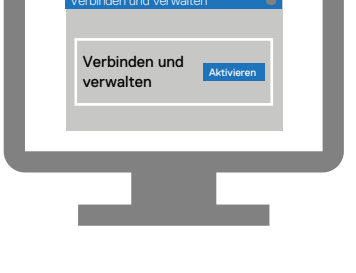

Service "Connect and Manage" (Verbinden und verwalten) aktivieren